## **KwikTag error:**

Issue: An error occurs if the KwikTag client is ran and after opening and sorting a drawer contents by the Comment Field the next page selection is used.

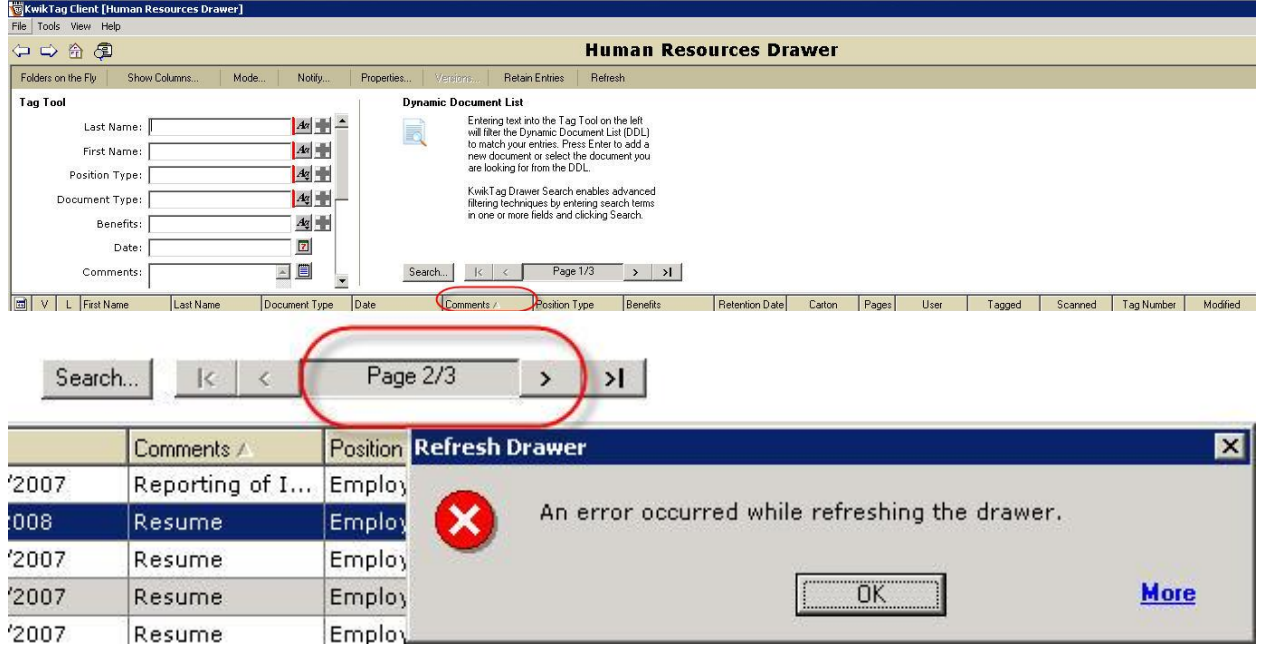

Work Around: The work around is to expand the number of scanned records viable on the screen.

To change this setting open the KwikTag Client and select Tools, Options and change the field "Documents Displayed per page:

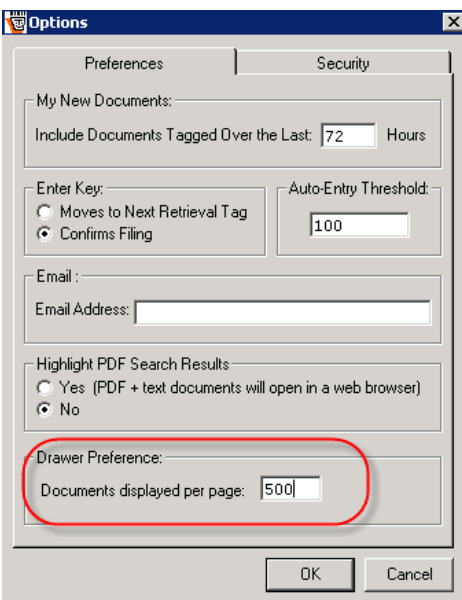